### **How to register for ERCA on https://erca.sciencesconf.org ?**

#### **Create login and password**

### **Connect with this login and password and fill PART 1 AND 2**

#### **PART 1 : MY SUBMISSIONS**

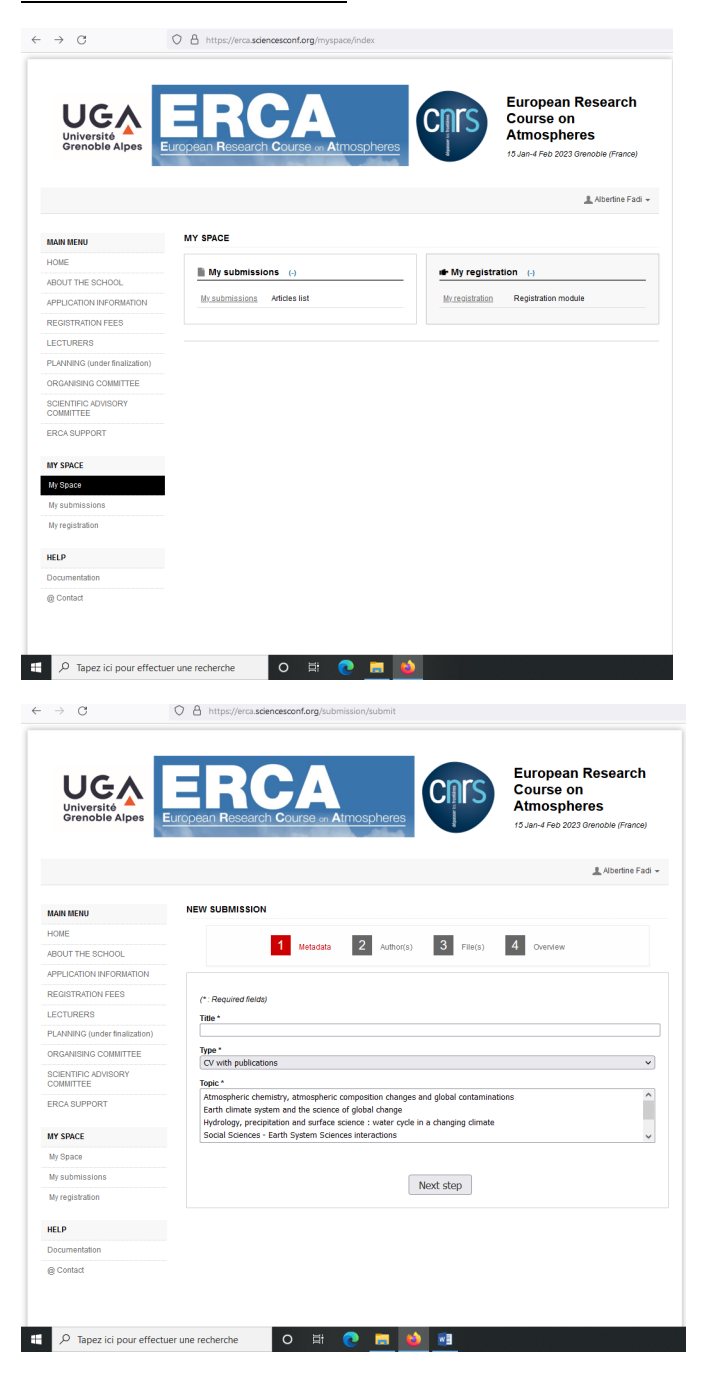

**Submit an abstract** *(you don't have to submit an abstract stricly speaking but the list of* 

### *documents listed on the page application information)*

**Fill the Title of your document Select the type**

**Select the topic (anyone is ok) Next step**

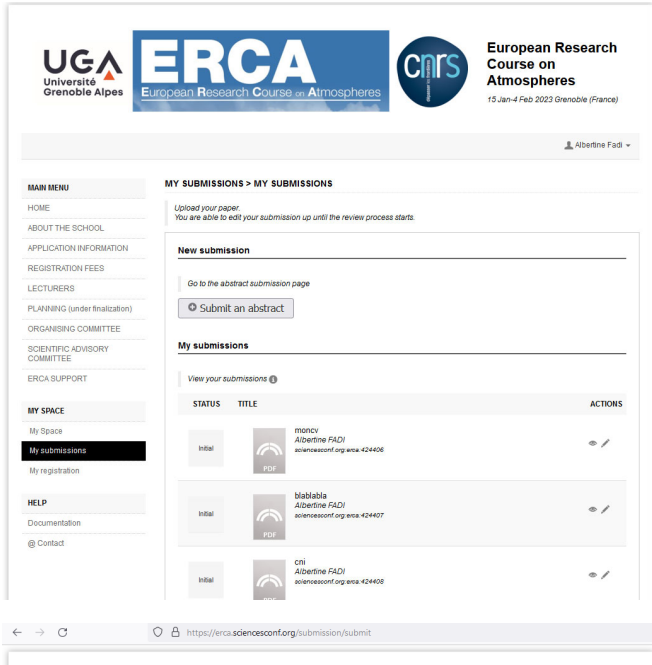

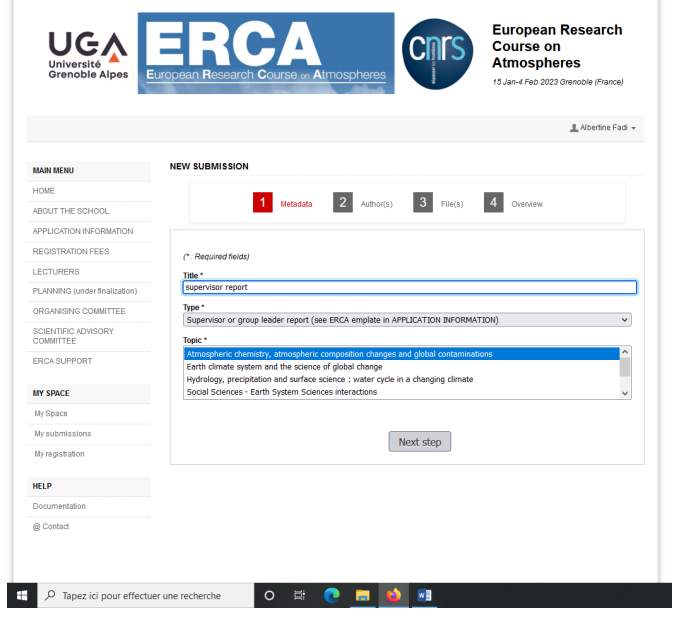

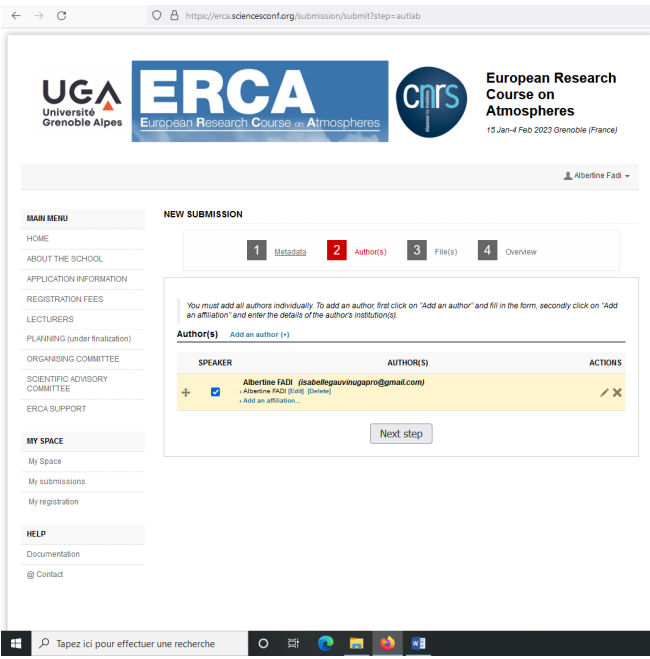

### **Parcourir**

# **Upload**

### **Next step**

### **Submit**

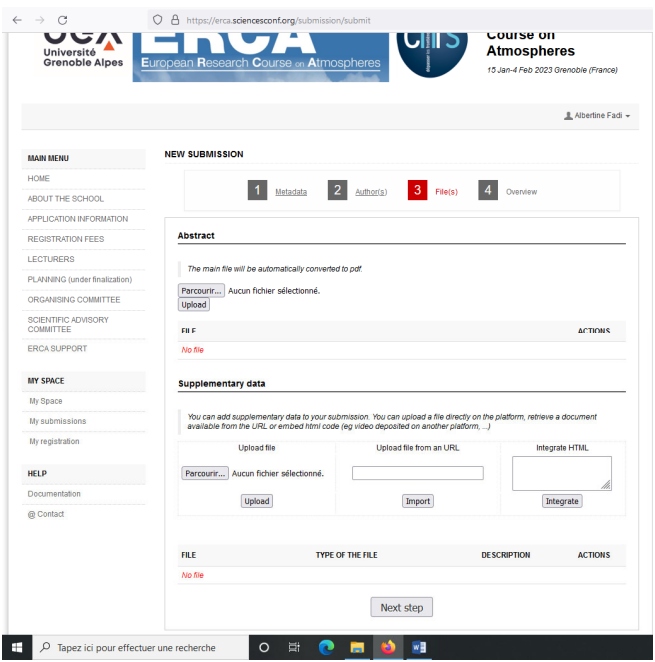

# **Part 2 : MY REGISTRATION**

**Fill in the fields**

**Press add when it is mentionned** 

### **Submit**

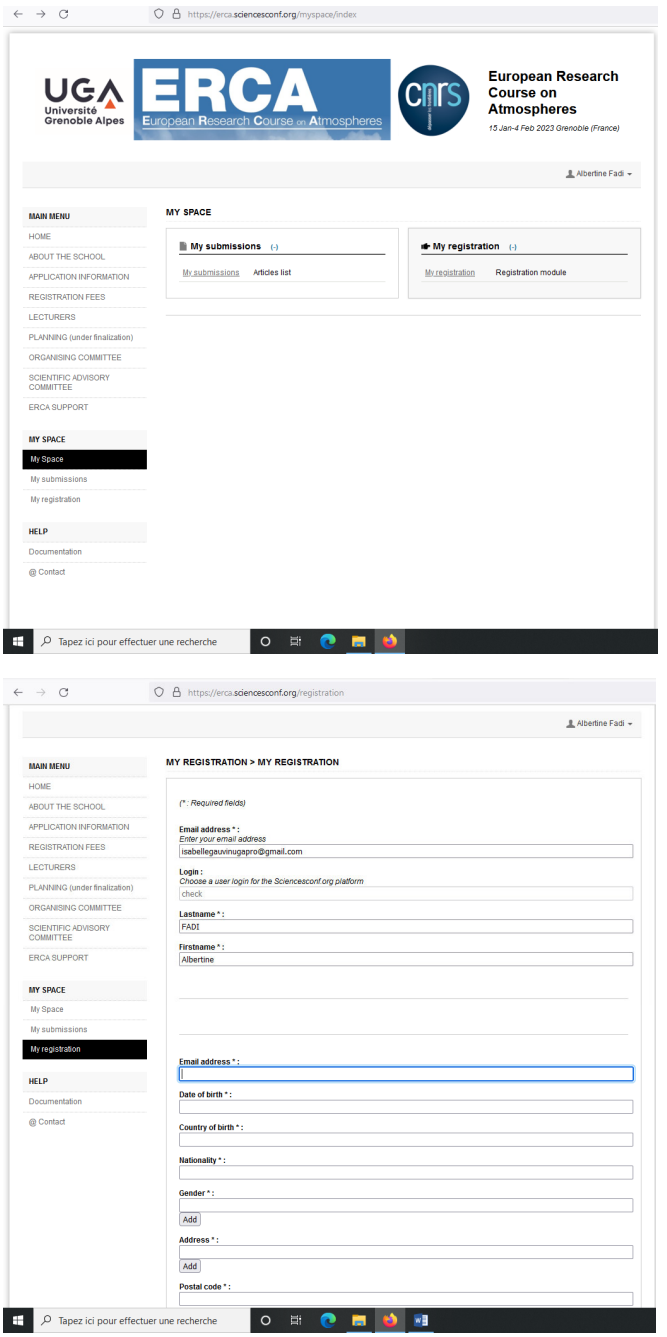